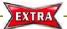

## **Back up your Endnote Library!**

## Method 1: Save a Copy

Produce a copy of both the enl and the Data folder.

Select File > Save a Copy

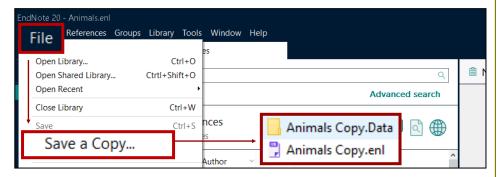

## **Method 2:** Compressed Library

Save as a single file, making it convenient to send it by email.

1 Select File > Compressed Library

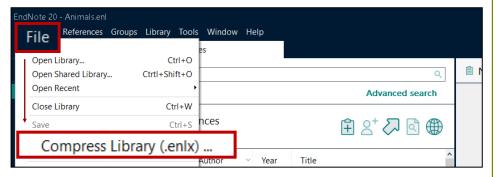

- 2 Select your options
  - (a) Create/ Create and Email?
  - (b) All references or selected references from a group?
  - (c) With or without the file attachments?

    <u>Note</u>: If recipient of the compressed library does not have access rights to the pdf full text, choose "Without file attachments".

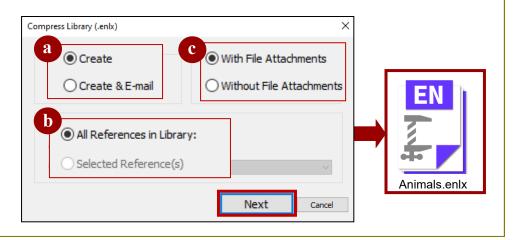